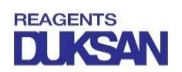

## 주문 및 송장 번호 확인 방법

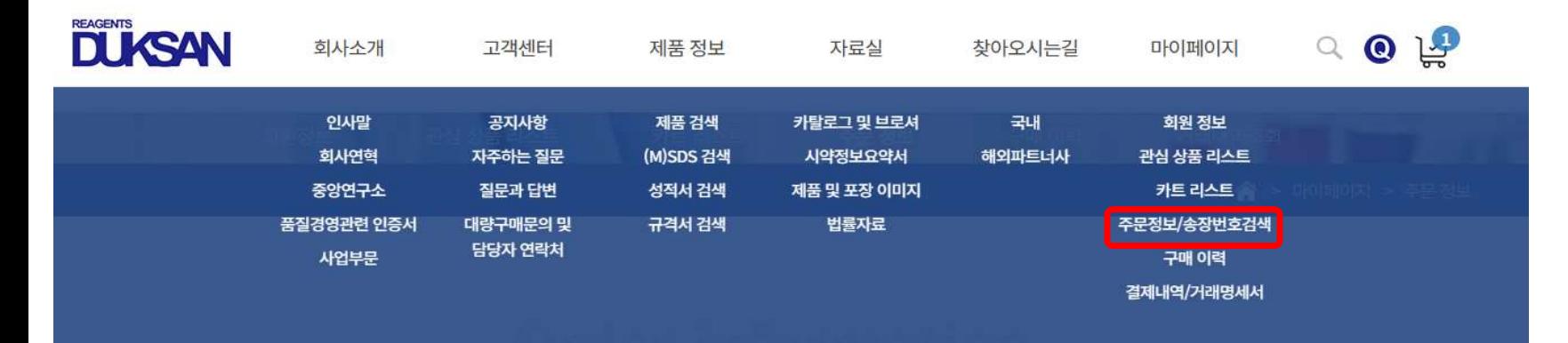

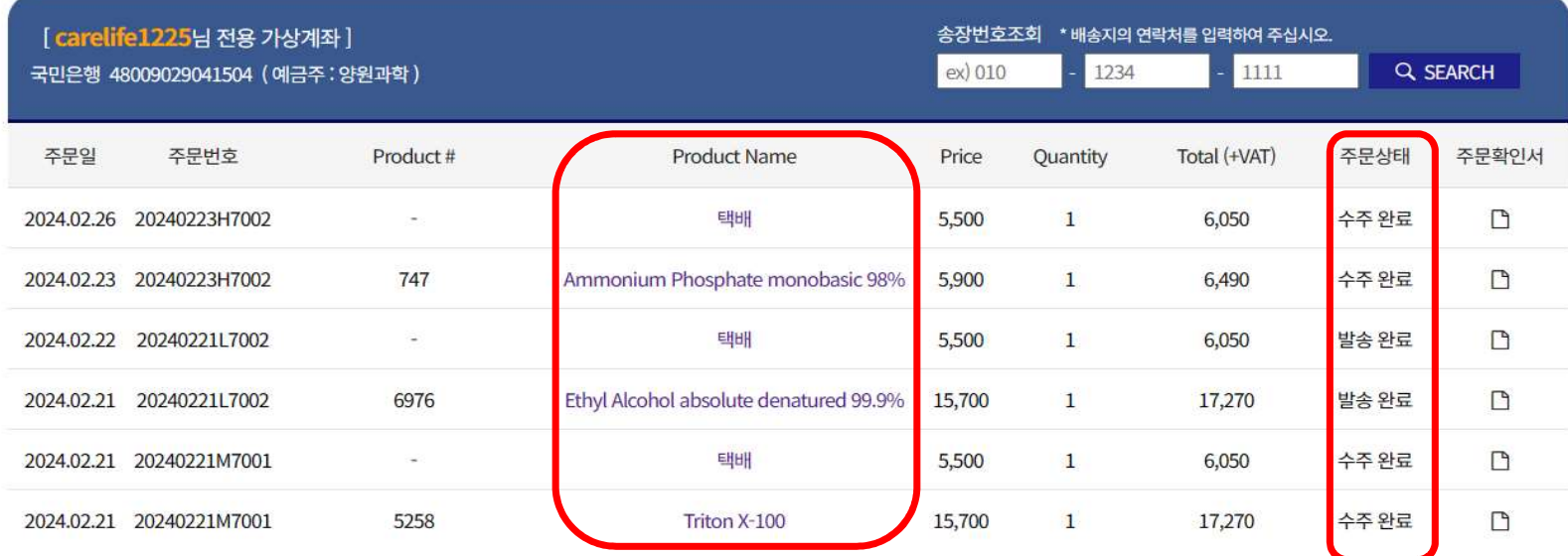

## 1. 마이페이지 → 주문정보/송장번호 검색<br>2. Product Name 클릭 후 송장번호 확인<br>2. Product Name 클릭 후 송장번호 확인 1. 마이페이지 → 주문정보/송장번호 검색<br>2. Product Name 클릭 후 송장번호 확인<br>2. Product Name 클릭 후 송장번호 확인